<span id="page-0-0"></span>[Главная](https://www.cleverence.ru/)  $/$  База [знаний](https://www.cleverence.ru/support/)  $/$  [Склад](https://www.cleverence.ru/support/category:673/) 15  $/$  [Настройки](https://www.cleverence.ru/support/category:1471/) обмена с 1С  $/$  Основные настройки обработки 1С / [Расширенные](https://www.cleverence.ru/support/category:1472/) настройки

[PDF](#page-0-0) J.

## Расширенные настройки обработки 1С

Применимо к продуктам: [Магазин](https://www.cleverence.ru/software/mobile-smarts/RTL15/) 15 [Склад](https://www.cleverence.ru/software/mobile-smarts/WH15/) 15

Последние изменения: 2023-10-19

Расширенные настройки в обработке «Клеверенс» предназначены для того, чтобы производить глубокую настройку работы обработки с базой Mobile SMARTS.

Используйте расширенные настройки для глубокой настройки работы обработки с базой Клеверенс. Включить отладку внеших вызовов или запретить работу в онлайне только для некоторых элементов.

 $\circ$   $\circ$ 

Расширенные настройки

С помощью расширенных настроек можно:

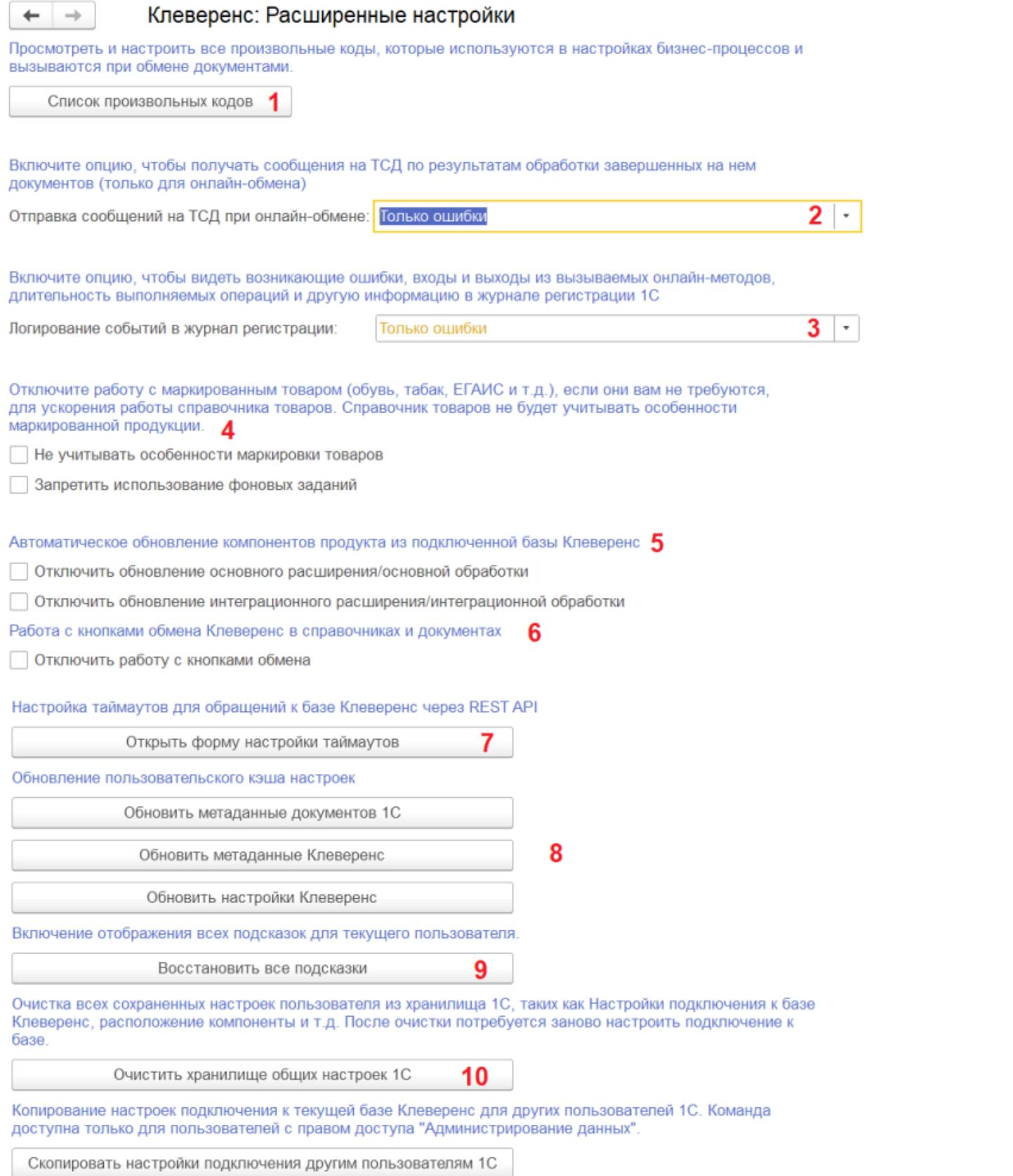

1. **Просмотреть и настроить произвольные коды**, которые применяются в настройках бизнес-процессов и вызываются при обмене документами. Окно с этими кодами открывается при нажатии на кнопку «Список произвольных кодов». В этом окне можно добавлять новые и удалять произвольные коды, менять порядок их размещения. Редактирование типовых произвольных кодов запрещено.

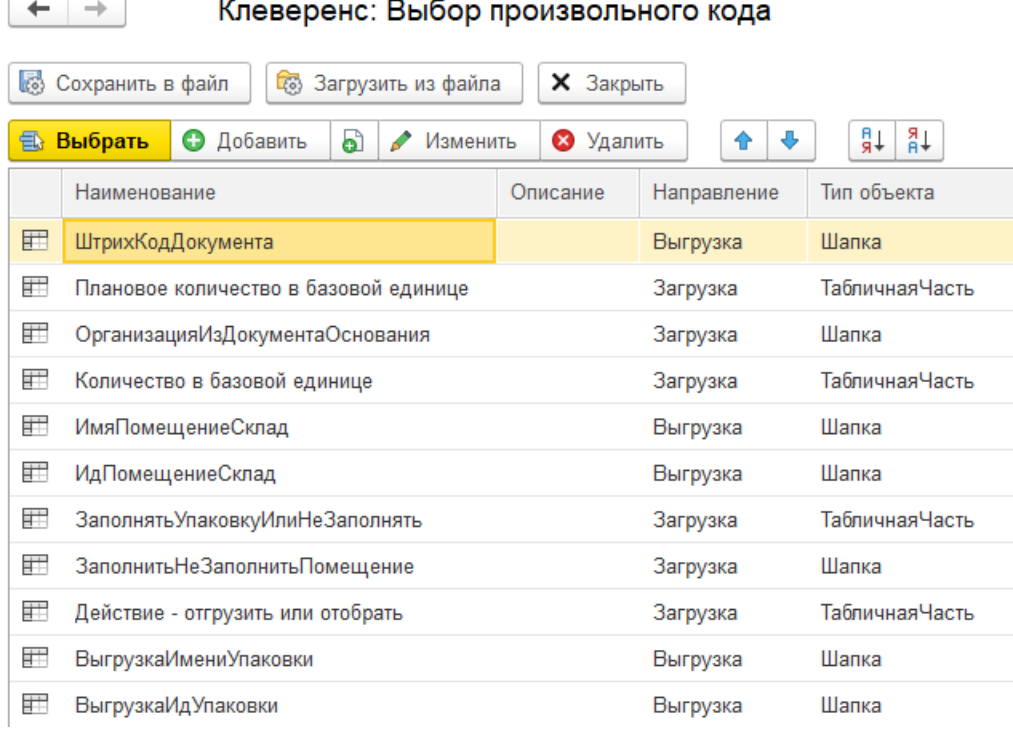

- 2. **Настроить сообщения, отправляемые на ТСД** по результатам обработки завершенных на нем документов. Есть три доступных варианта:
	- **Все сообщения** сообщения обо всех действиях с завершенными документами (успешными и неуспешными).
	- **Только ошибки** сообщения только о неуспешных действиях (не удалось записать, критическая ошибка, нет бизнес-процесса), установлено по умолчанию.
	- **Выключено** без сообщений.
- 3. **Отладить онлайн-вызовы** включив/ выключив отладку онлайн-вызовов в журнале [регистрации](https://v8.1c.ru/platforma/zhurnal-registracii/) 1С. Есть три доступных варианта:
	- **Выключена** сведения об ошибках и функциях не записываются в журнал регистрации 1С.
	- **Только ошибки (по умолчанию)** записываются только ошибки.
	- **Вся информация —** записывается информация, которая используется для отладки, замеров и мониторинга входа/ выхода в основные онлайнфункции и процедуры.
- 4. **Отключить работу с маркированным товаром**, чтобы ускорить работу со справочниками номенклатуры, которые содержат обычный товар. При работе с таким справочником не будет затрачиваться время на обращения к дополнительным полям, в которых находятся данные для маркированной продукции, и которые в данном случае будут незаполнены.

Для этого поставьте флаг в пункте «Не учитывать особенности маркировки товаров».

Также для ускорения работы можно запретить сжатие данных и выполнение фоновых заданий.

- 5. **Отключить автоматическое обновление** встроенных **расширений** Клеверенс.
- 6. **Отключить отображение кнопок обмена [Клеверенс](https://www.cleverence.ru/support/113667/)** в документах и справочниках «1С: Предприятия».
- 7. Открыть форму настройки таймаутов (только при работе через REST API) настройка времени ожидания ответа от сервера Mobile SMARTS, после завершения которого соединение прерывается.

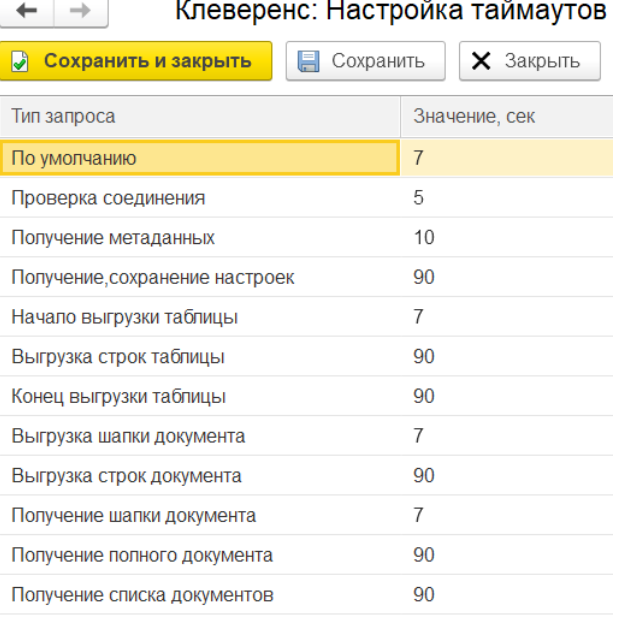

- 8. Обновить пользовательский кэш настроек для ускорения выполнения типовой обработки все метаданные и настройки 1С кэшируются. Поэтому если вы добавили новые элементы метаданных, обновите пользовательский кэш метаданных и настроек.
- 9. Восстановить все подсказки если ранее вы нажимали на кнопку «Закрыть» для какой-либо подсказки, то их можно восстановить с помощью данной кнопки.
- 10. Очистить хранилище общих настроек 1С удаление всех сохраненных пользовательских настроек 1С. После очистки потребуется заново подключить базу Mobile SMARTS к 1С.

Магазин 15, Склад 15

## Не нашли что искали?

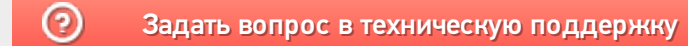